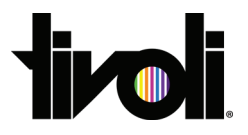

## Cue the lights with TivoCue

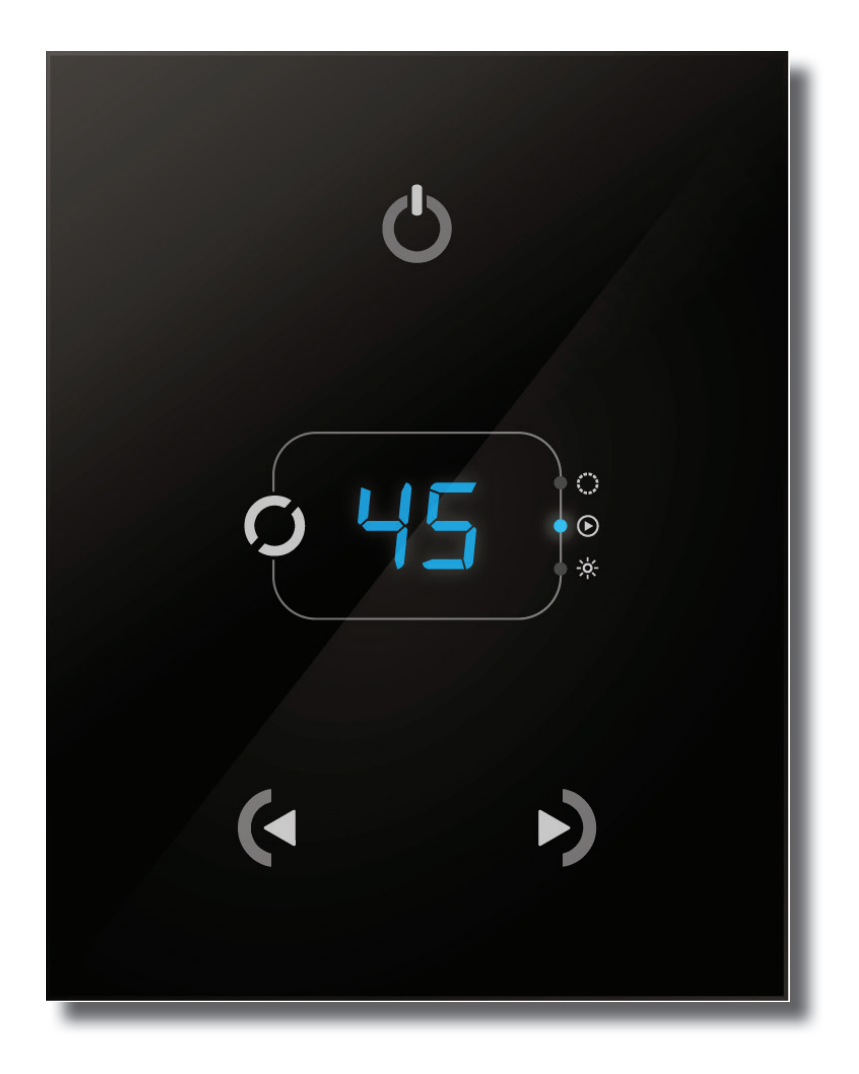

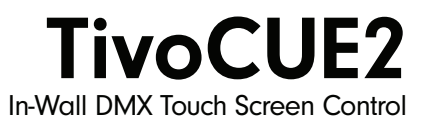

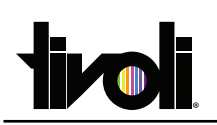

# TivoCUE2

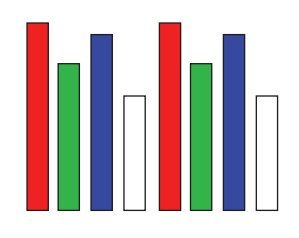

512 DMX channels (block/RJ45)

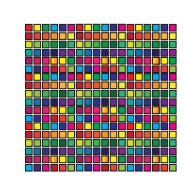

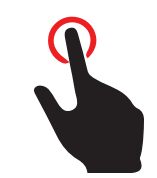

99 Scenes Touchscreen (Glass, black or white)

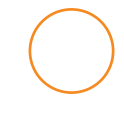

1 Zone

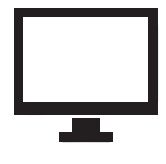

PC Software **CUE** 

MAC Software

**CUE** 

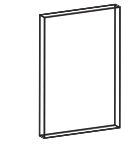

Profile: 3.39" x 4.34" x 0.43"

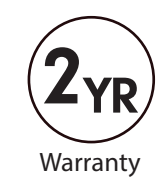

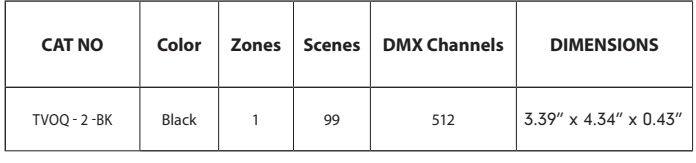

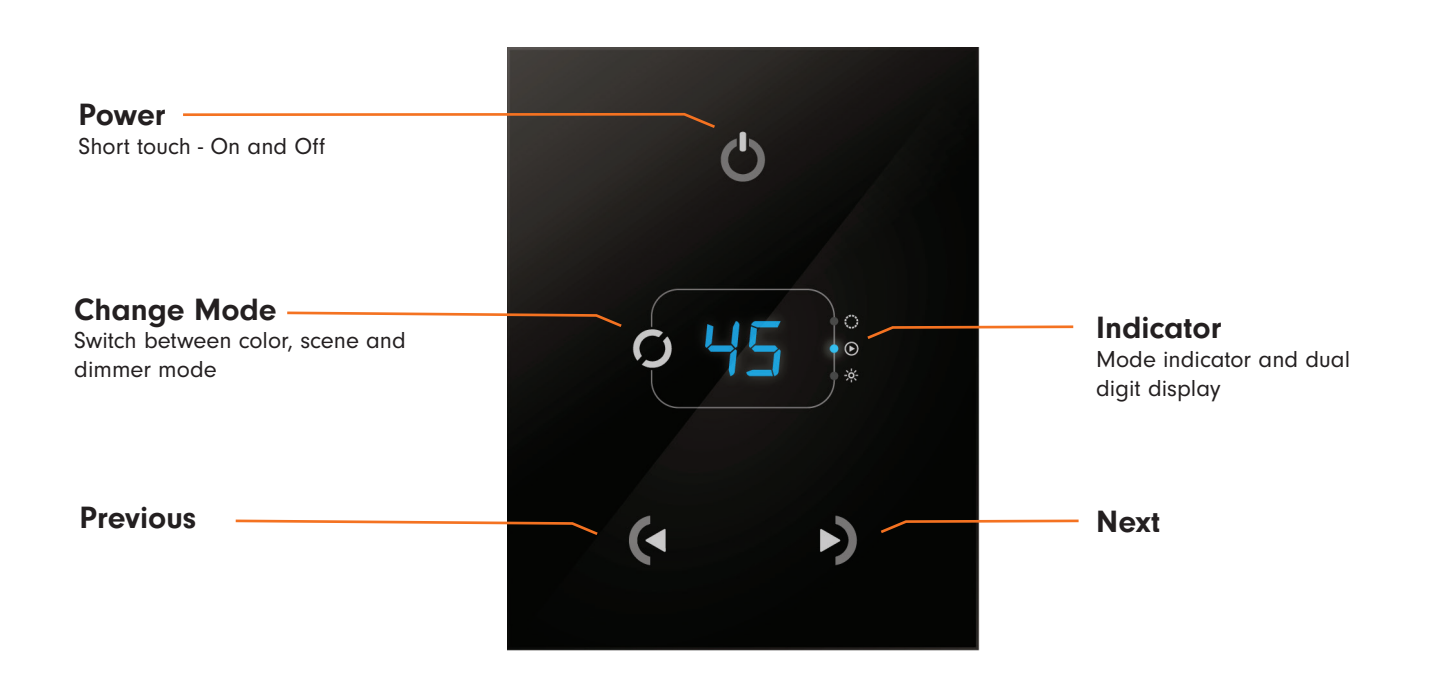

Tivoli, LLC. reserves the right to modify this specification without prior notice.

- DMX Stand Alone Controller (512 channels) with a glass face
- 4 touch sensitive buttons (on/off, mode, previous, next)
- Up to 99 dynamic or static scenes
- Live setting of the intensity and color of a scene
- Programmable through the included USB cable and control software
- Compatible with any DMX fixture or DMX LED driver
- Ready to use (pre-loaded with 8 scenes and 170 RGB fixtures)
- Latest ARM CPU technology
- 8 dry contact trigger ports on PCB and 2 on RJ45

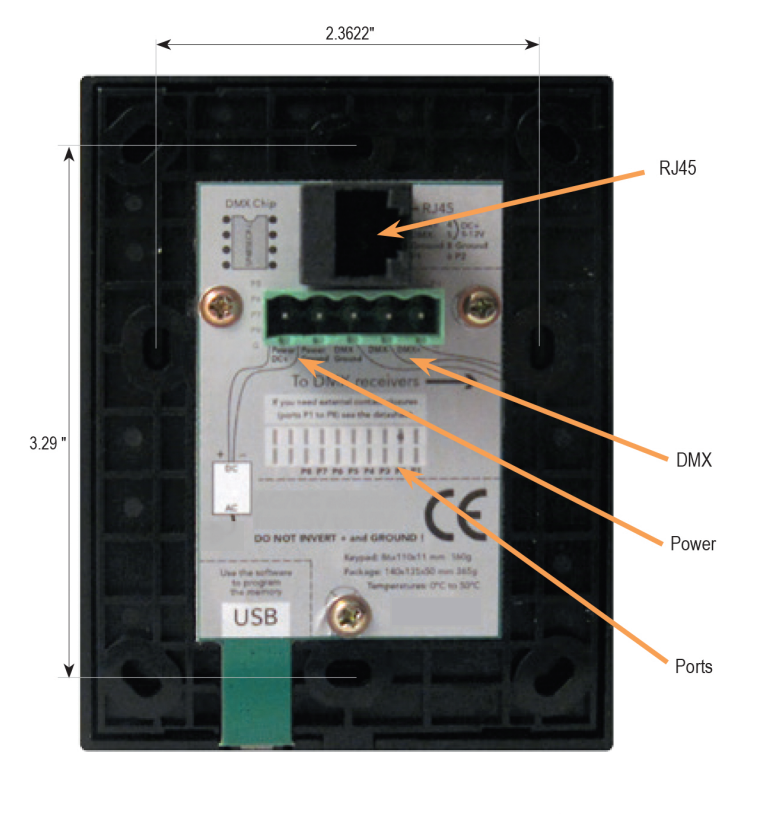

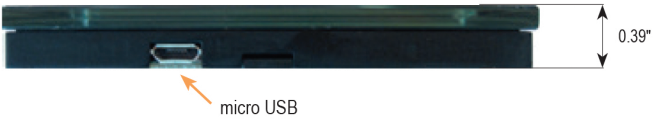

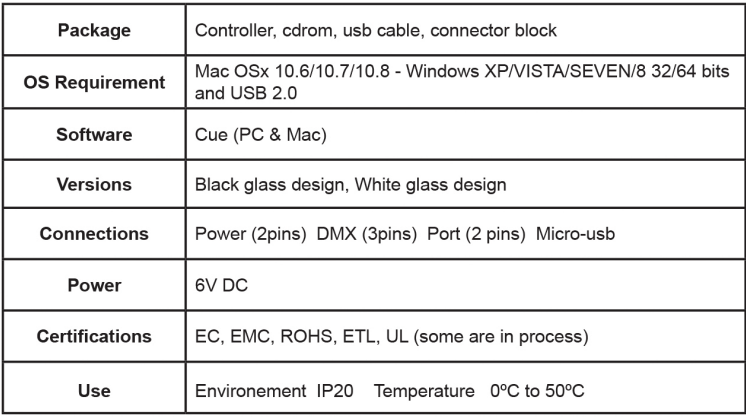

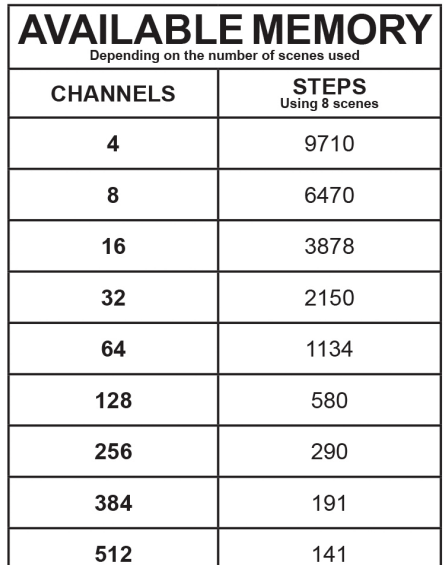

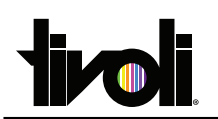

# TivoCUE2

#### 1. Mount an electrical box inside the wall

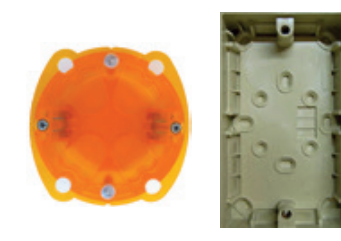

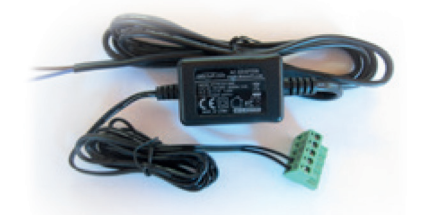

The TivoCUE 2 controller can be installed in a standard electrical backbox. This box is usually 60mm high and wide, except in Japan and America where it is 83.5mm/3.29 inches high. You can insert the AC/DC adapter inside or outside the backbox.

> POWER DC + POWER Ground DMX Ground DMX - DMX +

#### 2. Connect the wires

Use the green connector block or RJ45 cable

## **POWER+DMX**

WITH THE CONNECTOR BLOCK

**DMX**: Connect the DMX cable to the lighting receivers (Leds, Dimmers, Fixtures..) (for XLR: 1=ground 2=dmx- 3=dmx+) **POWER:** Connect the AC/DC adapter. Make sure not to invert the + and the ground.

### **POWER+DMX**

WITH THE RJ45 CABLE

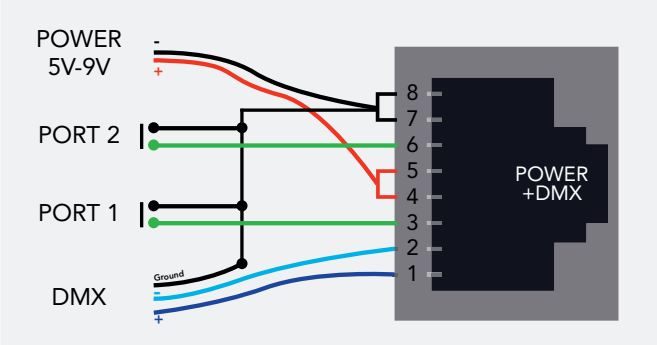

### 3. Mount the interface on the wall

**OTHER CONNECTIONS** 20 PIN CMS CONNECTOR FOR PORTS

-remove the sticker

-mount a 20 pin surface connector (CMS)

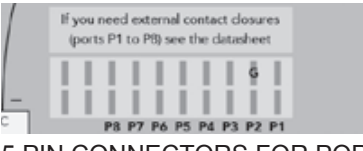

5 PIN CONNECTORS FOR PORTS -remove the sticker

-solder the port connections directly to the PCB

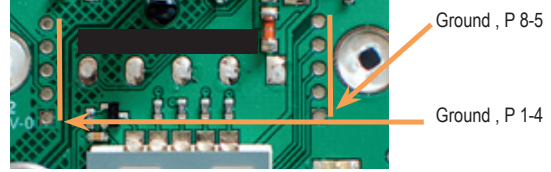

DMX CHIP

-remove the sticker -solder the DMX chip to the 8 pin connector on the right of the RJ45 socket. Be sure that the chip is facing downwards

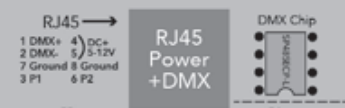

First, plug the green connector block or RJ45 cable. Secondly, mount the back side of the interface on the wall with 2 or more screws. Then, close the unit by clipping the front panel onto the back plate. Wait 30 seconds for the touch sensitivity to adjust.

## **SOFTWARE**

**Hardware Manager** to set parameters

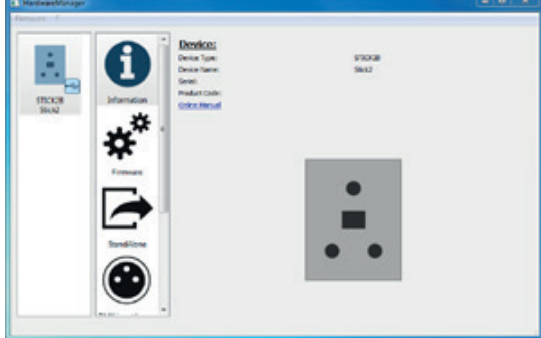

#### **Cue (PC & Mac)** to make the lighting programs

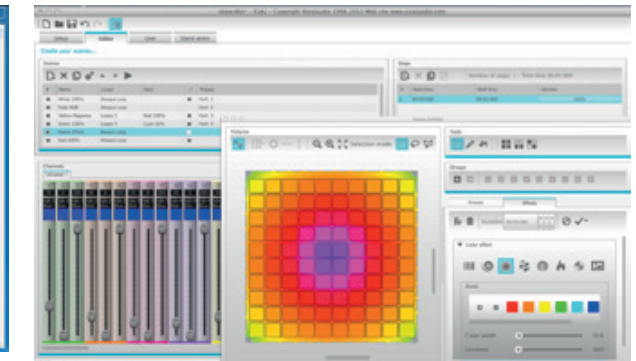

Tivoli, LLC. reserves the right to modify this specification without prior notice.